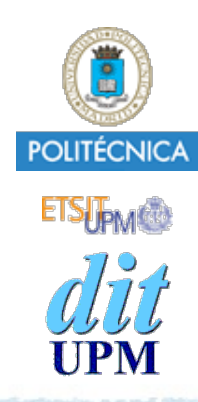

## Blockchain: Desarrollo de Aplicaciones Truffle - Contrato Contador Caso Estudio #1

BCDA 2018

Versión: 2018-11-02

Índice

- Introducción, documentación.
- Ganache
- Caso de Estudio #1: SC Contador
	- •Crear un proyecto que usa un Smart Contract llamado Contador.
	- •Usando Truffle, crear pruebas, scripts, cmds y una dapp.
- Caso de Estudio #2: Webpack
	- •Añadir Webpack al caso de estudio #1
- Caso de Estudio #3: Introducción a React y Redux
	- •Crear un ejemplo de una SPA con un nuevo contador.
		- El contador es diferente al de los casos de estudio anteriores: Sin Blockchain.
		- Partiendo de la configuración de Webpack del caso de estudio #2 y ampliarla para soportar react.
- Caso de Estudio #4: Smart Contract Contador con React y Redux. Y SIN Drizzle.
	- •Unir todo lo visto en los casos de estudio anteriores.
- Caso de Estudio #5: SC Contador con React, Redux y CON Drizzle.
	- •Añadir Drizzle al caso de estudio #4.

## Objetivo

### Ilustrar el uso de Truffle en el proceso de desarrollo

- Usando un Smart Contract sencillo: un Contador.
- Crear un proyecto, hacer pruebas, crear aplicaciones y Dapps, ...

## Instalaciones

#### Instalar Truffle:

• Instalación de sistema:

\$ sudo npm install -g truffle

\$ truffle version

Truffle v4.1.14 (core: 4.1.14)

Solidity v0.4.24 (solc-js)

• Instalación en el directorio local (node\_modules):

\$ npm install truffle \$ npx truffle version Truffle v4.1.14 (core: 4.1.14) Solidity v0.4.24 (solc-js)

Instalar Ganache.

• Puede descargarse desde la página:

https://truffleframework.com/ganache

```
© Santiago Pavón - UPM-DIT
```
## Crear Proyecto y Contrato

- Creamos un proyecto nuevo en un directorio vacío:
	- \$ mkdir contador
	- \$ cd contador
	- \$ truffle init
	- •Examinar los ficheros y directorios creados: contracts, migrations, ...
- Creamos el fichero **contracts/Contador.sol** con el código del contrato inteligente.
	- •Crear el fichero a mano o ejecutando:
		- \$ truffle create contract Contador
	- •Editar el contenido del fichero añadiendo el código del contrato.
- Compilar los contratros:
	- \$ truffle compile

## Smart Contract: **Contador**

#### contracts/Contador.sol

```
pragma solidity ^0.4.24;
```

```
contract Contador {
```

```
 uint8 public valor = 0;
```

```
 event Tic(string msg, uint8 out);
```

```
 function incr() public {
     valor++;
     emit Tic("Actualizado", valor);
 }
```

```
 function() public { 
     revert();
```
© Santiago Pavón - UPM-DIT

}

}

## Migración para Desplegar

Crear un fichero de migración para desplegar los contratos.

- Crear el fichero de migración a mano o ejecutar:
	- \$ truffle create migration DeployContador
- Se creará el fichero:

```
migrations/1539598546_deploy_contador.js
```
• Editar su contenido: var Contador = artifacts.require("Contador");

```
module.exports = function(deployer) {
   deployer.deploy(Contador);
};
```

```
© Santiago Pavón - UPM-DIT
```

```
Añadir en la sección networks de truffle.js la configuración para 
 desplegar en la red proporcionada por Ganache:
  module.exports = {
       networks: {
             development: {
                 host: "127.0.0.1",
                 port: 7545,
                 network_id: "*" // Match any network id
   }
   }
  };
```
- Ganache está corriendo en la máquina local y está escuchando las peticiones RPC en el puerto 7545.
- Consultar en la documentación de Truffle las opciones de configuración.
- En Windows hay que usar el fichero **truffle-config.js**.
- Ejecutar las migraciones:
	- \$ truffle migrate
	- Se desplegará en la red Ganache una instancia de los contratos Migrations y Contador.

# Testing

#### Crear pruebas:

- Usando **Solidity**.
	- Crear un fichero con un contrato de pruebas en **test/TestContador.sol**.
	- Ejecutar las pruebas de este fichero con:
	- S truffle test test/TestContador.sol
- Usando **Javascript**.
	- Crear un fichero con un contrato de pruebas en **test/TestContador.js**.
	- Ejecutar las pruebas de este fichero con:
	- \$ truffle test test/TestContador.js
- Para ejecutar todas las pruebas existentes:
	- \$ truffle test
- Consultar documentación para ver los detalles de probar con **Solidity**:
	- Cada fichero solidity se ejecuta como un conjunto de pruebas independientes,
		- creando en un entorno de despliegue nuevo (limpio) para la ejecución de cada fichero.
	- Truffle proporciona la librería **truffle/Assert.sol** que contiene numerosas funciones de comprobación: **fail**, **equal**, **notEqual**, **isEmpty**, **isNotEmpty**, **isZero**, **isNotZero**, **isTrue**, **isFalse**, **isAbove**, **isAtLeast**, **lengthEqual**, **balanceEqual**, ...
		- esta disponible en **node\_modules/truffle/build/Assert.sol**
	- Truffle proporciona la librería **truffle/DeployedAddresses.sol** que permite acceder a la dirección donde se ha desplegado un contrato.
		- Para usar los contratos desplegados debe importarse el código de los contratos.
	- Los nombre de los contratos de prueba deben empezar con el prefijo **Test**.
	- Los nombres de las funciones de prueba deben empezar con el prefijo **test**.
		- Se ejecutan en el mismo orden en el que aparecen en el contrato.
	- Existen varios ganchos: **beforeAll**, **beforeEach**, **afterAll** and **afterEach**.
		- Son funciones que se ejecutan una vez antes de todos los test, antes de cada test, después de pasar todos los test, o después de pasar cada test.
		- Se usan para realizar acciones de configuración o limpieza.
	- $\bullet$  ...
- Consultar documentación para ver los detalles de probar con **Javascript**:
	- •Se basa en el framework de pruebas **Mocha**.
		- Los ficheros de prueba deben estar en el directorio **test** y deben tener la extensión **.js**.
		- Añade la función **contract()**, que es idéntica a **describe()** pero:
			- Se crea un nuevo entorno de ejecución limpio para cada contract() definido, es decir, se redespliegan los contratos otra vez para que empiecen en su estado inicial.
			- La función contract() proporciona la lista de cuentas disponibles en el cliente para que se usen en las pruebas.
	- •Usa las assertions del paquete **Chai**.
	- •Se usa el método **artifacts.require()** para cargar las abstracciones de los contratos que se necesiten en las pruebas.
		- Estas abstracciones se usan para interaccionar desde Javascript con las instancias de los contratos desplegadas.
	- •Los ficheros de prueba tienen acceso a una instancia **web3** ya configurada con el proveedor correcto.
	- •Puede cambiarse la configuración de Mocha para modificar su modo de funcionamiento.
	- $\bullet$  ...

## TestContador.sol

```
pragma solidity ^{\circ}0.4.24;
```

```
import "truffle/Assert.sol";
import "truffle/DeployedAddresses.sol";
import "../contracts/Contador.sol";
```

```
contract TestContador {
```

```
 Contador contador = Contador(DeployedAddresses.Contador());
```

```
 // Testing valor inicial es 0
 function testZero() public {
```

```
uint8 c = contador.valor();
```
uint expected =  $0$ ;

```
 Assert.equal(c, expected,
```
"El contador deberia ser 0 inicialmente.");

© Santiago Pavón - UPM-DIT

}

```
 // Testing the incr() function
     function testIncr() public {
        uint8 cl = contador.valor();
         contador.incr();
         contador.incr();
         contador.incr();
         contador.incr();
        uint8 c2 = contador.valor();
        uint res = c2 - c1;
        uint expected = 4;
         Assert.equal(res, expected, 
                      "El contador deberia haberse incrementado en 4.");
 }
}
```

```
© Santiago Pavón - UPM-DIT
```

```
TestContador.js
var Contador = artifacts.require("./Contador.sol");
contract('Usamos un Contador:', accounts => {
   let contador;
  before(async () \Rightarrow {
      contador = await Contador.deployed();
   });
                        Nota:
                        La función artifacts.require se define en trufflesuite/truffle-core.
                        Es una función que se usa durante la fase de desarrollo para 
                        cargar los contratos cuando se ejecutan tests, migraciones o scripts 
                        desde el comando truffle.
```
Para cargar contratos en producción se usa **truffle-contract**.

```
it("el valor inicial debe ser 0", () => {
   return contador.valor.call()
   .then(function(value) {
     assert.equal(value.valueOf(), 0, 
                   "El valor inicial no es 0.");
  });
 });
 it("el valor inicial debe ser 0", async () => {
  const value = await contador.valor.call();
   assert.equal(value.valueOf(), 0, 
                 "El valor inicial no es 0.");
 });
            // Es la misma prueba usando promesas o usando async/await
```

```
© Santiago Pavón - UPM-DIT
```

```
 it("incrementar en uno el contador", () => {
   let c1, c2;
   return contador.valor.call()
  .then(value \Rightarrow {
    cl = value; contador.incr(); 
   })
  .then(() \Rightarrow contador.valor.call() )
  .then(value \Rightarrow {
    c2 = value;const incr = c2 - c1;
     assert.equal(incr.valueOf(), 1, 
                     "El incremento del valor no es 1.");
  });
 });
                                           // Esta prueba usa promesas
```
*// La misma prueba anterior usando async/await*

```
 it("incrementa en cuatro el contador", async () => {
```

```
 let c1 = await contador.valor.call();
     await contador.incr(); 
     await contador.incr(); 
     await contador.incr(); 
     await contador.incr(); 
     let c2 = await contador.valor.call();
    const incr = c2 - c1;
     assert.equal(incr.valueOf(), 4, 
                   "El incremento del valor no es 4.");
   });
});
```
## Scripts Externos

Truffle permite crear un entorno para ejecutar scripts externos que se conectan al nodo de la red Ethereum configurado en truffle, e interactúan con los contratos que hemos desplegado.

```
Para ejecutar un script externo:+
```

```
$ truffle exec <path fichero.js>
```

```
El formato del fichero que contiene el script debe ser el siguiente:
  module.exports = function(callback) {
      // perform actions
   }
```
Es un módulo que exporta una función que toma una callback como parámetro.

- •El script debe llamar a la callback cuando finalice.
- •La callback puede aceptar un error como su único parámetro.
	- Si se proporciona un error, la ejecución se detiene y el proceso devuelve un código de salida distinto de cero.

```
© Santiago Pavón - UPM-DIT 
    Script: scripts/ejemplo1.js
  module. exports = callback => {
       var Contador = artifacts.require("./Contador.sol");
       let f = async () => { // Definir la funcion f que devuelve promesas
           let contador = await Contador.deployed();
          let c1 = await contador.valor.call();
           await contador.incr(); 
           await contador.incr(); 
           await contador.incr(); 
           await contador.incr(); 
           let c2 = await contador.valor.call();
          const incr = c2 - c1;
           console.log("El incremento del valor es", incr);
       }
       f() // Invocar la funcion f
       .catch(err => console.log(`Error: ${err}`)) // Capturar errores
       .then(() => callback() ); // Terminar
  };
                                                      Nota: La función artifacts.require se 
                                                       define en trufflesuite/truffle-core.
                                                      Es una función que se usa durante la 
                                                      fase de desarrollo para cargar los 
                                                      contratos cuando se ejecutan tests, 
                                                      migraciones o scripts desde el comando 
                                                      truffle. 
                                                      Para cargar contratos en producción se 
                                                      usar truffle-contract.
```
### © Santiago Pavón - UPM-DIT Script: scripts/ejemplo2.js module.exports = async callback => { *// Usando async aqui* try { const Contador = artifacts.require("./Contador.sol"); let contador = await Contador.deployed(); let c1 = await contador.valor.call(); await contador.incr(); await contador.incr(); await contador.incr(); await contador.incr(); let c2 = await contador.valor.call(); const incr =  $c2 - c1$ ; console.log("El incremento del valor es", incr); } catch(err) { *// Capturar errores* console.log(`Error: \${err}`); } callback(); *// Terminar* };

# Script: scripts/ejemplo3.js

```
© Santiago Pavón - UPM-DIT 
  module.\n    <code>exports = async</code> <code>callback =></code> { const Contador = artifacts.require("./Contador.sol");
       let contador = await Contador.deployed();
      let c1 = await contador.valor.call();
       await contador.incr(); 
       await contador.incr(); 
      let result = await contador.incr();
       console.log(result);
       // Iterar por los eventos para ver si se disparo el evento Tic.
       result.logs.forEach(log => {
           if (log.event == "Tic") {
               const msg = log.argvsmsq;const out = log.args.out;
               console.log(LOG: \ S{msq} \gg S{out});
   }
       });
       let c2 = await contador.valor.call();
      const incr = c2 - c1;
       console.log("El incremento del valor es", incr);
       callback();
  };
```
21

```
$ truffle exec scripts/ejemplo1.js
Using network 'development'.
El incremento del valor es 4
$ truffle exec scripts/ejemplo2.js
Using network 'development'.
El incremento del valor es 4
$ truffle exec scripts/ejemplo3.js
Using network 'development'.
{ tx: '0x1182c166a9c8477c62f4294f1a122d2db2cf6b78c984d12d5b12c563cecd6ffd',
   receipt: 
   { transactionHash: '0x1182c166a9c8477c62f4294f1a122d2db2cf6b78c984d12d5b12c563cecd6ffd',
      transactionIndex: 0,
     blockHash: '0xb187d37f28fbfd95fb426764bbaaf4cd2540caba0ceccfc79c30a6445f383874',
     blockNumber: 95,
     gasUsed: 29087,
     cumulativeGasUsed: 29087,
     contractAddress: null,
    logs: [ [Object] ],
     status: '0x1',
     logsBloom: 
'0x00000000000000000000000002000000000000000000000000000000000000000000000000000000000000000000000000000002000
00000000000000000000000000000000000000000000100000000000000000000008000000000000000000000000000000000000000000
00000000000000000000000000000000000000000000000000000000000000000000000000000000000000000000000000000000000000
00000000000000000000000000000000000000000000000000000000020000000000000000000000000000000000000000000000000000
000004000000000000000000000000000000000000000000000000000000000000000000000' },
   logs: 
   [ { logIndex: 0,
        transactionIndex: 0,
        transactionHash: '0x1182c166a9c8477c62f4294f1a122d2db2cf6b78c984d12d5b12c563cecd6ffd',
        blockHash: '0xb187d37f28fbfd95fb426764bbaaf4cd2540caba0ceccfc79c30a6445f383874',
        blockNumber: 95,
        address: '0xa7920759adba8a84447e30947fc1dce04e9a10f4',
        type: 'mined',
        event: 'Tic',
        args: [Object] } ] }
LOG: Actualizado >> 46
El incremento del valor es 3
```

```
© Santiago Pavón - UPM-DIT
```
## Aplicaciones de Línea de Comandos

- Aplicaciones que se lanzan desde la línea de comandos y que se ejecutan independientemente sin usar el comando Truffle.
- El código de estas aplicaciones deben seguir los siguientes pasos:
	- •Cargar los artefactos de los contratos necesarios.
		- Son los ficheros JSON creados en el directorio build/contracts.
	- •Usar el módulo truffle-contract para transformar los artefactos en abstracciones de los contratos.
		- Las abstracciones permiten usar fácilmente los contratos.
	- •Provisionar las abstracciones de los contratos con un proveedor de Web3.
		- Crear un proveedor que se conecta al nodo Ethereum.
	- •Usar los contratos, ...

# Ejemplo: app1/ejemplo.js

Este ejemplo es una aplicación nodejs.

Instalar previamente los paquetes web3 y truffle-contract.

\$ npm init -y

};

\$ npm install --save web3 truffle-contract

- Nota: A fecha de hoy se ha instalado web3 versión 1 beta 36

Para lanzar la aplicación:

\$ node app1/ejemplo.js

**Nota**: Hay una incompatibilidad entre las versiones web3@1 y truffle-contract@3.0.x. Sale un error al intentar acceder al despliegue de un contrato, quejándose de que no puede llamar a apply sobre undefined. Se arregla añadiendo el siguiente parche:

 if (typeof Contador.currentProvider.sendAsync !== "function") { Contador.currentProvider.sendAsync = function() { return Contador.currentProvider.send.apply( Contador.currentProvider, arguments );

© Santiago Pavón - UPM-DIT

}

# app1/ejemplo.js

#### #! /usr/local/bin/node

```
// 
// Ejemplo de una app que se lanza desde la linea de comando.
//
console.log("Ejemplo APP");
const Web3 = require("Web3");
const TruffleContract = require("truffle-contract");
// Cargar el artefacto del contrato Contador (json)
const json = require("../build/contracts/Contador.json");
// Crear la abstraccion del contrato Contador
const Contador = TruffleContract(json);
// Ganache es el proveedor de Web3.
let web3Provider = new Web3.providers.HttpProvider('http://localhost:7545');
// Provisionar el contrato con el proveedor web3
Contador.setProvider(web3Provider);
```

```
© Santiago Pavón - UPM-DIT
```

```
© Santiago Pavón - UPM-DIT 
  // Instancia de Web3
  let web3 = new Web3(web3Provider);
  web3.eth.net.isListening()
  \text{.catch}() \Rightarrow throw new Error("No puedo conectar con el nodo Ethereum.");
  })
  .then(async () \Rightarrow {
       console.log('Estoy conectado con el nodo Ethereum.');
        // Workaround for a compatibility issue between 
        // web3@1 and truffle-contract@3.0.x
        if (typeof Contador.currentProvider.sendAsync !== "function") {
            Contador.currentProvider.sendAsync = function() {
                return Contador.currentProvider.send.apply(
                     Contador.currentProvider, arguments
                );
            };
        }
```

```
 // Usar la cuenta de usuario
```

```
 // Usar la primera cuenta del usuario
    const accounts = await web3.eth.getAccounts();
    if (accounts.length == 0) {
         throw new Error("No hay cuentas.");
 } 
   const account = accounts[0];
    console.log("Cuenta de usuario =", account);
```

```
 // Usar el contrato
```

```
 // Obtener el contrato desplegado
 const contador = await Contador.deployed();
 console.log("Dirección del Contrato =", contador.address);
```

```
const cl = await contador.valor.call();
    await contador.incr({from: account});
    await contador.incr({from: account});
     await contador.incr({from: account}); 
    await contador.incr({from: account});
    const c2 = await contador.valor.call();
    console.log(c1.valueOf(), ">> ", c2.valueOf());
})
\cdot catch(error => {
     console.log(error);
}).then(() => {
     console.log("FIN");
});
```

```
$ node app1/ejemplo.js 
Ejemplo APP
Estoy conectado con el nodo Ethereum.
Cuenta de usuario = 
0xcCdD01920308e39eb95af3dA86a9Dc454C0Cfe5F
Address del Contrato = 
0xa7920759adba8a84447e30947fc1dce04e9a10f4
50 \ge 54FIN
```
# app1/ejemplo2.js

#### #! /usr/local/bin/node

```
// 
// Ejemplo de una app que se lanza desde la linea de comando.
//
// Observar el evento Tic.
//
console.log("Ejemplo APP");
const Web3 = require("Web3");
const TruffleContract = require("truffle-contract");
// Cargar el artefacto del contrato Contador (json)
const json = require("../build/contracts/Contador.json");
// Crear la abstraccion del contrato Contador
const Contador = TruffleContract(json);
// Ganache es el proveedor de Web3.
let web3Provider = new Web3.providers.HttpProvider('http://localhost:7545');
// Provisionar el contrato con el proveedor web3
Contador.setProvider(web3Provider);
```

```
© Santiago Pavón - UPM-DIT
```

```
// Instancia de Web3
let web3 = new Web3(web3Provider);
web3.eth.net.isListening()
\cdot \text{catch}() \Rightarrow throw new Error("No puedo conectar con el nodo Ethereum.");
})
.then(async () \Rightarrow {
     console.log('Estoy conectado con el nodo Ethereum.');
     // Workaround for a compatibility issue between 
     // web3@1 and truffle-contract@3.0.x
     if (typeof Contador.currentProvider.sendAsync !== "function") {
         Contador.currentProvider.sendAsync = function() {
              return Contador.currentProvider.send.apply(
                  Contador.currentProvider, arguments
              );
         };
     }
```

```
 // Obtener el contrato desplegado
 const contador = await Contador.deployed();
 console.log("Dirección del Contrato =", contador.address);
```

```
© Santiago Pavón - UPM-DIT 
        // Observar evento Tic
       contador.Tic( (err, event) \Rightarrow console.log("Se ha producido un evento Tic:");
            if (err){
                 console.log(err);
             } else {
                 var msg = event.args.msg;
                var out = event.args.out;
                console.log(" * Msq =", msq);
                console.log(" * Out =", out.valueOf());
   }
        });
  \mathcal{E}\text{.catch}(error \Rightarrow {
        console.log(error);
  }).then(() => {
        console.log("FIN");
  });
```

```
$ node app1/ejemplo2.js 
Ejemplo APP
Estoy conectado con el nodo Ethereum.
Address del Contrato = 
0xa7920759adba8a84447e30947fc1dce04e9a10f4
FIN
Se ha producido un evento Tic:
  * Msg = Actualizado
 * Out = 17
Se ha producido un evento Tic:
  * Msg = Actualizado
 * Out = 18Se ha producido un evento Tic:
  * Msg = Actualizado
 * Out = 19
Se ha producido un evento Tic:
  * Msg = Actualizado
 * Out = 20
Se ha producido un evento Tic:
  * Msg = Actualizado
 * Out = 21
ETC...
                                Nota:
```
Cada vez que se actualiza el valor del contador, se genera un evento Tic, que se captura y se pinta una traza.

```
© Santiago Pavón - UPM-DIT
```
# Dapp

- Dapp = Decentralised Applications
- Ejemplo de desarrollo de una aplicación web de cliente.
	- Crearemos un directorio para este desarrollo, por ejemplo **app2**.
	- Para esta aplicación crearemos una página HTML, un fichero CSS y un fichero Javascript con la lógica de la aplicación.
- Desarrollar un servidor Web para servir la aplicación web.
	- Crearemos un servidor con Nodejs y Express.
- Usar un navegador con la extensión MetaMask para gestionar las cuentas de usuario.

## Servidor Nodejs

- Usar **Nodejs** para crear un servidor web de páginas estáticas.
- Ejecutar:
	- \$ sudo npm install -g express-generator
	- \$ express --ejs node\_server
	- \$ cd node\_server
	- \$ npm install

```
Añadir en node_server/app.js las líneas:
```

```
app.use(express.static(path.join( dirname, '../app2')));
app.use(express.static(path.join( dirname,
                                   '../build/contracts')));
```
Lanzaremos el servidor ejecutando:

```
$ npm start
```
Lanzaremos varios navegadores (Chrome o firefox) con la extensión **MetaMask**, •para visitar la página **http://localhost:3000**

```
© Santiago Pavón - UPM-DIT
```
## index.html

- El fichero **app2/index.html** es la página web de nuestra aplicación que es servida por el servidor Web.
- En el body:
	- Primero se crea el contenido de la página: un título, un párrafo y un elemento **span** para mostrar el valor del contador.
	- Al final, se cargan varios módulos Javascripts:
		- **- jquery.js**
			- http://jquery.com
		- **- web3.js**
			- https://github.com/ethereum/web3.js
		- **truffle-contract.js**
			- Descargado de la pagina **https://github.com/trufflesuite/truffle**.
			- Instalar el paquete **truffle-contract** con "**npm install truffle-contract**" y copiar el fichero minimizado **dist/truffle-contract.min.js** en **app2/js**.
		- **app.js**
			- Aquí es donde creamos el código de nuestra aplicación.

#### app2/index.html

```
<!DOCTYPE html>
<html lang="en">
   <head>
     <meta charset="utf-8">
     <meta name="viewport" content="width=device-width, initial-scale=1">
     <link rel="stylesheet" href="css/style.css">
    <title>Contador</title> </head>
   <body>
     <h1>Contador</h1>
    <sub>p</sub></sub>
      Valor actual = <span id="valor"></span>
    \langle p \rangle <button type="button" id="cincr">Incrementar</button>
     <script src="https://ajax.googleapis.com/ajax/libs/jquery/2.2.4/
jquery.min.js"></script>
     <script src="https://cdn.jsdelivr.net/gh/ethereum/web3.js/dist/
web3.min.js"></script>
     <script src="js/truffle-contract.min.js"></script>
     <script src="js/app.js"></script>
   </body>
\langle/html>
```

```
© Santiago Pavón - UPM-DIT
```

```
© Santiago Pavón - UPM-DIT 
                       style.css
  #valor {
     font-size: x-large;
     color: red;
  }
                                           app2/css/style.css
```
38

# app.js

- En **app2/js/app.js** escribimos la lógica de la aplicación.
	- Hemos creado un objeto App que encapsula todo el código desarrollado para no contaminar el entorno.
- Hay que seguir los mismos pasos que en una aplicación de línea de comandos:
	- •Cargar los artefactos (json) de los contratos necesarios.
	- •Usar truffle-contract para transformar los artefactos en abstracciones de los contratos.
	- •Provisionar las abstracciones de los contratos con un proveedor de Web3.
		- En el navegador, este proveedor puede provenir de Metamask o Mist, o también podría ser un proveedor personalizado.
	- •Usar los contratos, ...
	- •Con Javascript crear funciones, programar eventos y manejadores, ...

```
© Santiago Pavón - UPM-DIT 
  App = {
       web3Provider: null,
       Contador: null, // Abstracción del contrato.
       contador: null, // Instancia desplegada. 
       init: function() {}, // Inicializar App.
       initWeb3: function() {}, // Inicializar web3.
       initContractAbstracts: function() {}, // Inicializar abstracción.
       initContractInstance: () => {}, // Obtener instancia desplegada.
       bindEvents: function() {}, // Configurar el botón.
       handleIncr: function(event) {}, // Manejador del botón.
       refreshContador: function() {}, // Refrescar el valor mostrado .
  };
  // Ejecutar cuando se ha terminado de cargar la pagina.
  $(function() {
     $(window).load(function() {
      App.init();
    });
  });
                                                          app2/js/app.js
```

```
init: function() {
    console.log("Inicializando App.");
    App.initWeb3();
},
initWeb3: function() {
     console.log("Inicializando web3.");
     // Si hay inyectada una instancia de web3:
     if (typeof web3 !== 'undefined') {
         App.web3Provider = web3.currentProvider;
     } else {
         // Uso Ganache porque no hay una instancia de 
         // web3 inyectada.
         App.web3Provider = new Web3.providers.HttpProvider(
                                            'http://localhost:7545');
     }
     web3 = new Web3(App.web3Provider);
     App.initContractAbstracts();
},
```

```
© Santiago Pavón - UPM-DIT
```

```
initContractAbstracts: function() {
     console.log("Inicializando abstracción del contrato.");
     // Cargar el artefacto del contrato Contador (json)
     $.getJSON('Contador.json', function(json) {
         // Crear la abstraccion del contrato Contador
        App.Contador = TruffleContract(json); // Provisionar el contrato con el proveedor web3
         App.Contador.setProvider(App.web3Provider);
         App.initContractInstance();
    });
},
```

```
© Santiago Pavón - UPM-DIT 
  initContractInstance: function() {
       console.log("Obtener instancia desplegada del contador.");
       App.Contador.deployed()
        .then(function(contador) {
           App.contador = contador;
           console.log("Configurar Vigilancia de los eventos del contador.");
          contador. Tic((err, event) => {
                console.log("Se ha producido un evento Tic:");
                if (err){
                    console.log(err);
                } else {
                    var msg = event.args.msg;
                   var out = event.args.out;
                   console.log(" * Msg =", msq);
                   console.log(" * Out =", out.valueOf());
                    $('#valor').text(out.valueOf());
   }
           });
           App.bindEvents();
       })
       .catch(function(err) {
           console.log(err.message);
       });
  },
```

```
© Santiago Pavón - UPM-DIT 
  bindEvents: function() {
       console.log("Configurando manejador de eventos del boton.");
       $(document).on('click', '#cincr', App.handleIncr);
       App.refreshContador();
  },
  handleIncr: function(event) {
       console.log("Se ha hecho Click en el botón.");
       event.preventDefault();
       web3.eth.getAccounts(function(error, accounts) {
           if (error) {
                console.log(error);
   }
          const account = accounts[0];
           console.log("Cuenta =", account);
           // Ejecutar incr como una transacción desde la cuenta account.
          App.contador && App.contador.incr({from: account})
          .then(function() {
                App.refreshContador();
           })
            .catch(function(err) {
                console.log(err.message);
           });
       });
  },
```

```
refreshContador: function() {
     console.log("Refrescando el valor mostrado del contador.");
     App.contador && App.contador.valor.call()
     .then(function(valor) {
        console.log("Valor =", valor.valueOf());
         $('#valor').text(valor); 
     })
     .catch(function(err) {
         console.log(err.message);
     });
}
```
## Pasos para usar la dapp

- Lanzar la red Ethereum: Ejecutar **Ganache**.
- Compilar y migrar los contratos:
	- \$ truffle migrate --compile-all --reset
- Lanzar servidor web:
	- \$ cd node server
	- \$ npm start
- Lanzar varios navegadores Chrome con MetaMask:
	- •Abrir el panel de MetaMask y seleccionar la red "Custom RPC" que apunta a la red privada de Ganache (http://localhost:7545)
	- •Meter el password en MetaMask para desbloquear las cuentas de usuario.
		- Si es necesario crear las cuentas de usuario creadas por Ganache copiando la seed phrase.
	- Conectarse a http://localhost:3000
	- Nota: Si se lanza un navegador sin MetaMask, en app.js se creará una instancia propia de web3 y usarán directamente las cuentas de Ganache.
- Usar la aplicación web pulsando el botón incrementar.

•Todos los navegadores se refrescarán con la valor actualizado del contador desplegado.

### NOTA:

- •Al ejecutar las transacciones puede aparecer un error en la consola javascript informando de que el *nonce* de la red es incorrecto: the tx doesn't have the correct nonce. account has nonce of: 4 tx has nonce of: 10
- •Este error se debe a que MetaMask guarda en una cache información sobre las redes a las que se ha conectado. Estas redes las identifica por su NetworkId. Al relanzar Ganache, se está creando desde cero otra vez la misma red, con el mismo NetworkId, y MetaMask se queja porque el valor nonce usado por la red es menor que el esperado.
- •Este problema se soluciona entrando en el panel Setting de MetaMask y pulsando el botón "Reset Account".